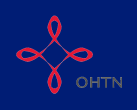

# Section 9: Hepatitis C Services

This section will show you how to complete Section 9 of OCHART 2.0, Hepatitis C Services. This section is for any agency or program that recieves funding from the Hepatitis C Secretariat. Please complete all sections as they relate to your hepatitis C program.

For those agencies who are also funded by the AIDS Bureau, some of the data will be pre-populated based on what you have entered for your HIV/AIDS funded programs.

If you have any questions regarding the completion of OCHART for HCV, please contact Samantha MacNeill, Senior Policy Analyst - Hep C Secretariat, AIDS & Hepatitis C Programs at samantha.macneill@ontario.ca or 416-212-5473.

Remember, you can fill in any OCHART section on your computer, tablet, or smart phone.

#### Type "www.ochart.ca" into the address bar of your internet browser. Press "ENTER".

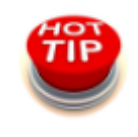

Avoid using Internet Explorer. Try Google Chrome or Mozilla Firefox.

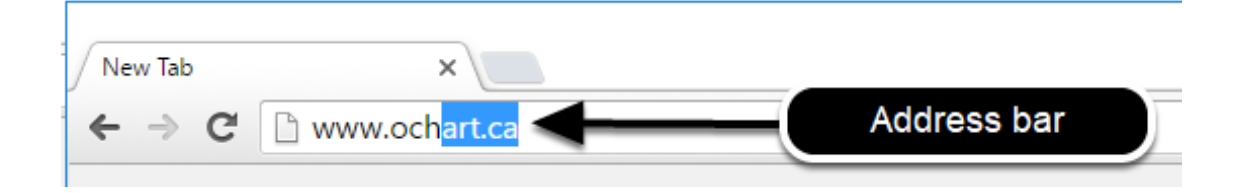

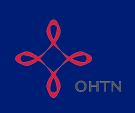

Type in your "Username" (your work email address) and your "Password". Click "Login".

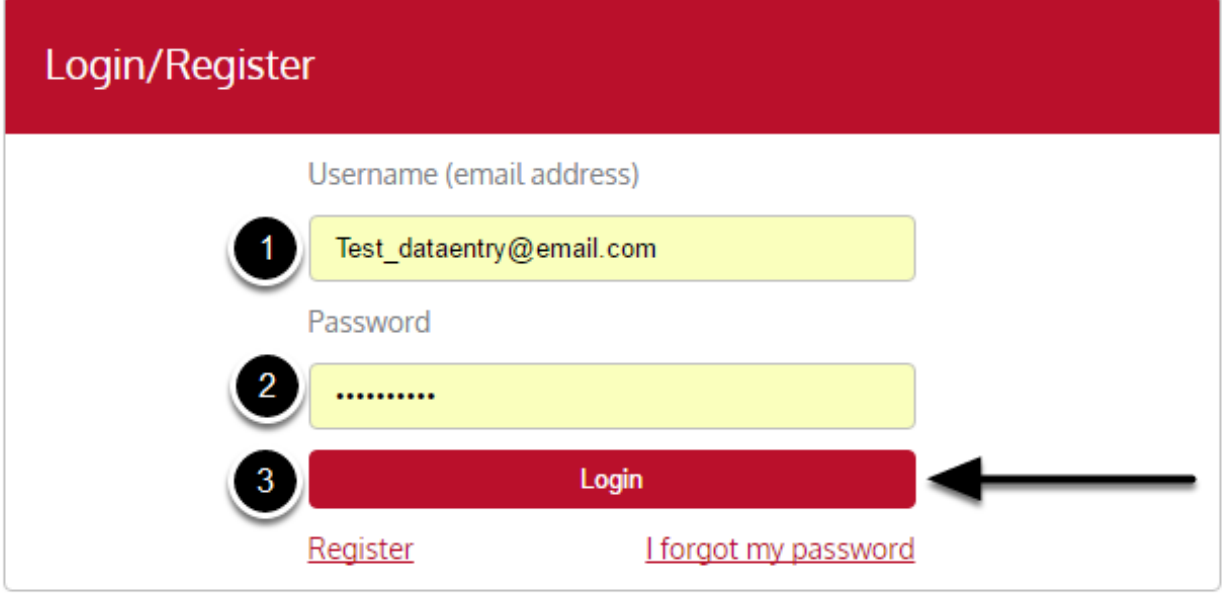

You must have an existing OCHART account in order to login. If you are a first time OCHART user and do not have an account, go to the article titled, "[Registration"](http://www.ohtn.on.ca/wp-content/uploads/2014/06/How-to-Register-with-OCHART.pdf) for step-by-step registration instructions.

# Click "Enter OCHART Data" (left side).

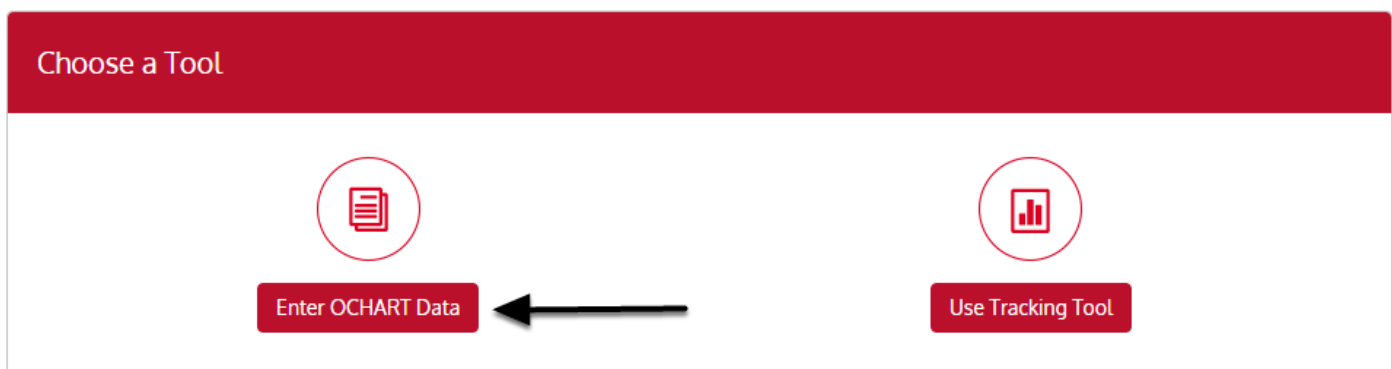

Click the "Start" button under "9 - Hepatitis C Services".

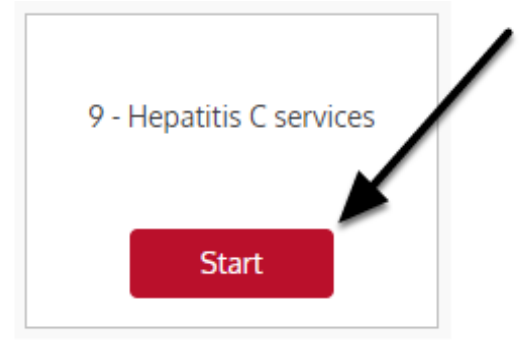

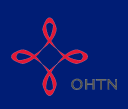

Q1a. In the spaces provided, type the total number of unique new and existing clients served by sex/gender and client group during the reporting period. The columns will total automatically after you click "Next". Check you answers carefully. Click "Next".

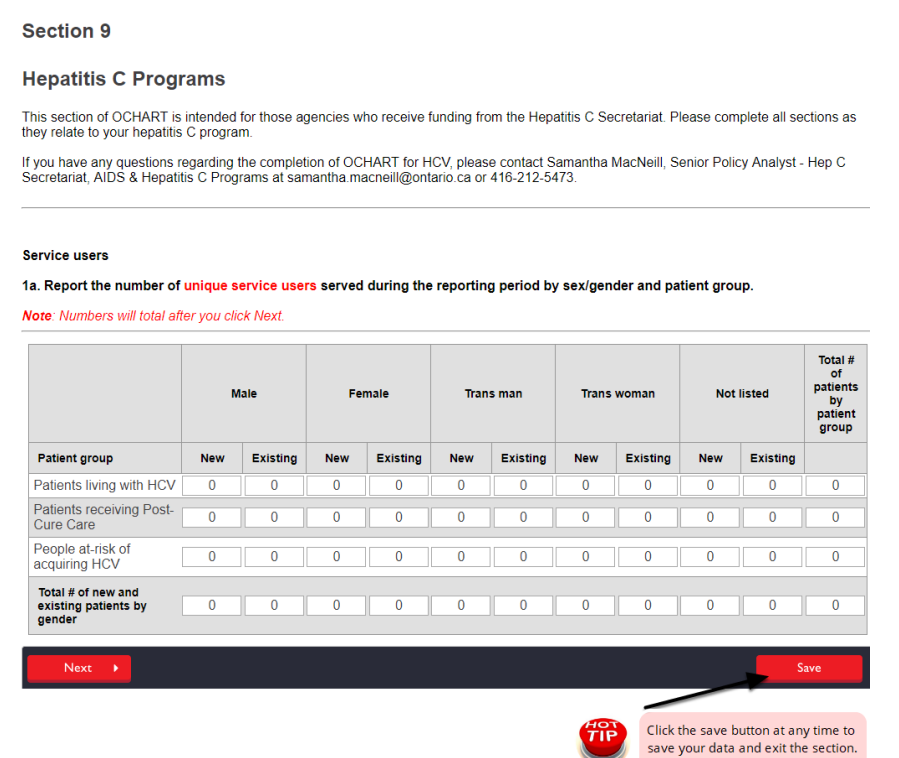

Note that this question asks the number of unique service users who accessed services, NOT the number of times those services were accessed.

Double check you answers before proceeding to the next questions. The numbers you enter here will be used to validate your responses to later questions.

All columns will automatically total once you move on to the next question.

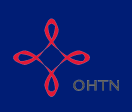

Q1b. Enter the total number of unique PHA clients served by age and sex/gender during the reporting period. The total number of NEW and EXISTING clients entered across all age and sex/gender groups should total the number of NEW and EXISTING clients reported in in Q1a. Click "Next".

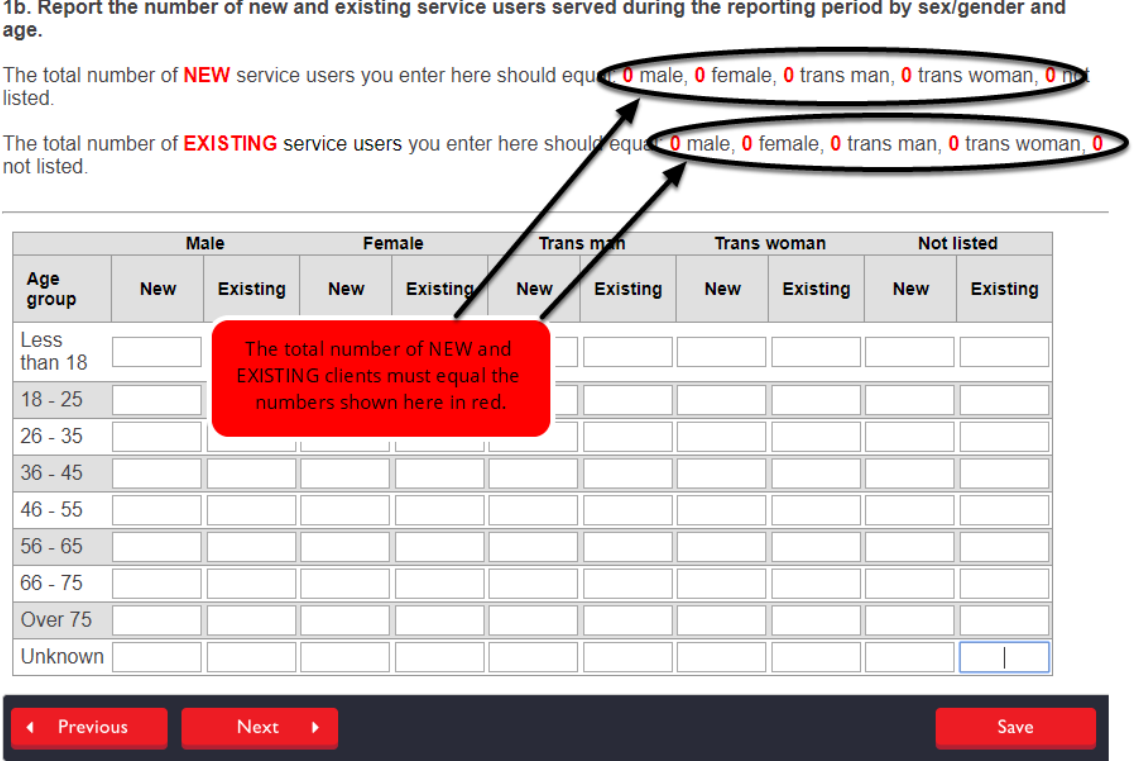

Before going on the the next question, ensure that the totals for your NEW and EXISTING clients enties match the red numbers found below the question.

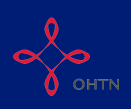

Q1c. Enter the total number of new and existing clients served by ethnicity and sex/gender during the reporting period. The total number of NEW and EXISTING clients entered across all ethnicity and sex/gender groups should total the number of NEW and EXISTING clients reported in in Q1a. Click "Next".

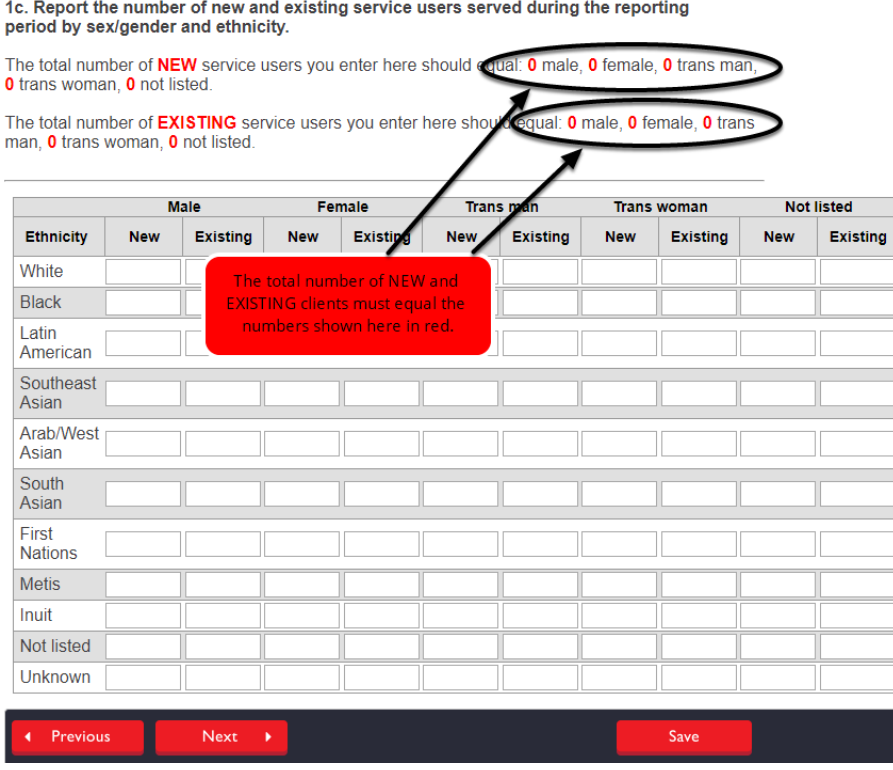

Before going on the the next question, ensure that the totals for your NEW and EXISTING clients enties match the red numbers found below the question.

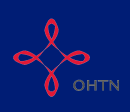

#### Q1d(1). Enter the total number of different service sessions provided to your clients living with HCV by sex/gender during the reporting period. Click "Next".

1d (1). Report the number of service sessions provided to patients living with HCV for this reporting period by sex/gender.

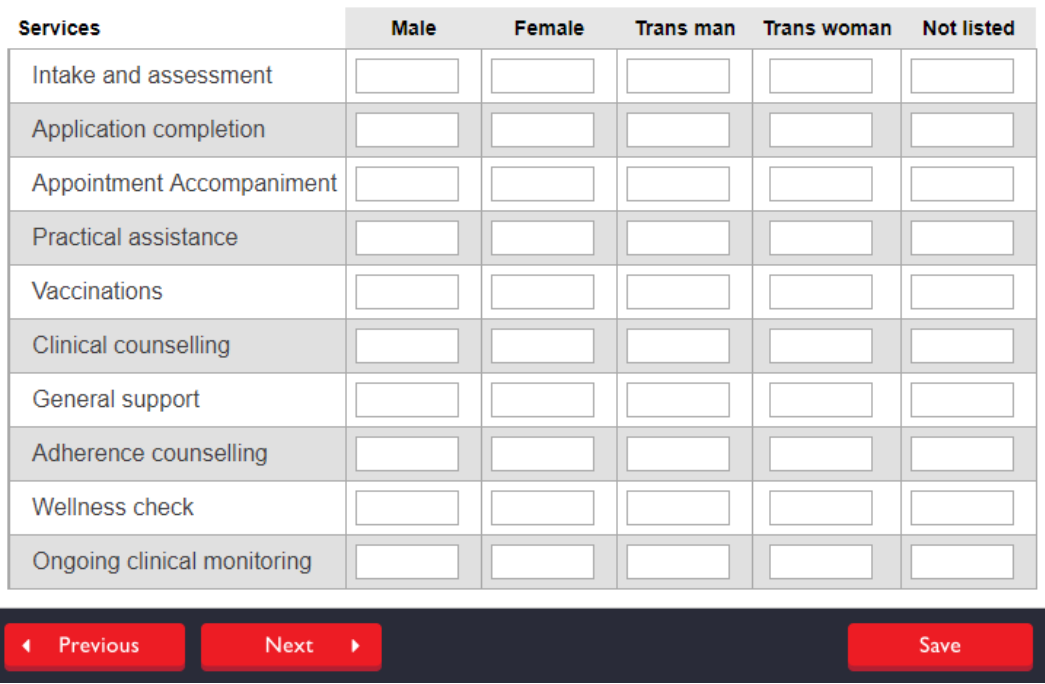

Please note that this question asks for total service sessions, not unique clients. The total number of service sessions can be more than the number of unique clients.

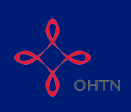

# Q1d(2). Enter the total number of different service sessions provided to your clients receiving post-cure care by sex/gender during the reporting period. Click "Next".

1d (2). Report the number of service sessions provided to patients receiving post-cure care during this reporting period by sex/gender.

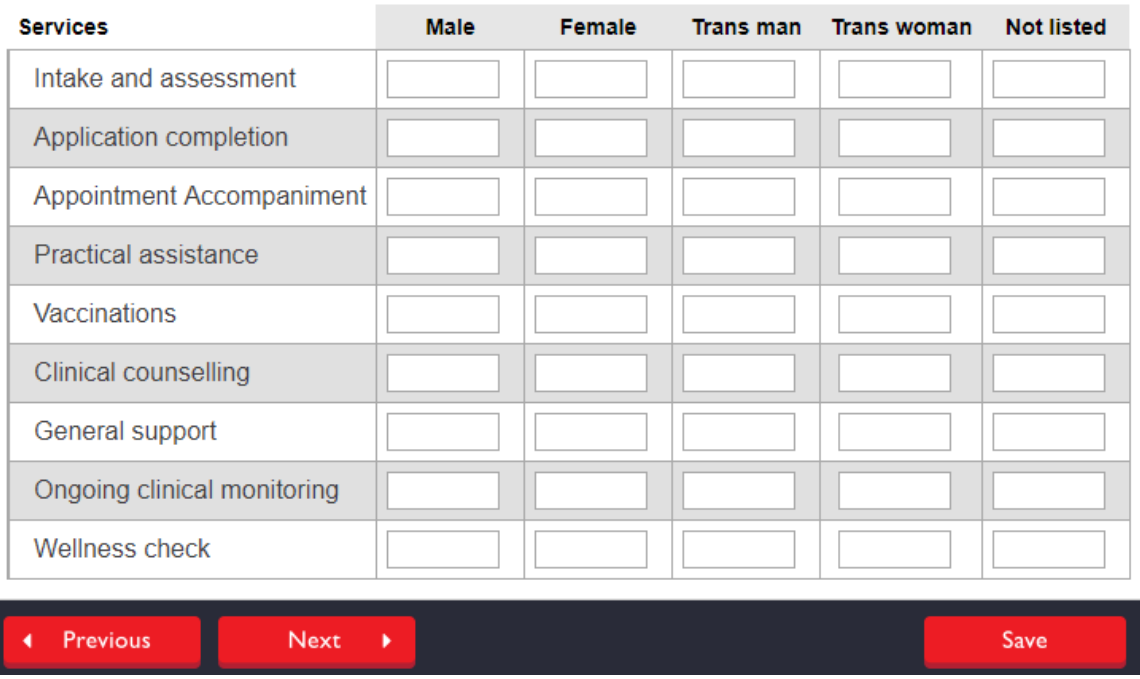

Please note that this question asks for total service sessions, not unique clients. The total number of service sessions can be more than the number of unique clients.

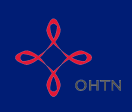

# Q1d(3). Enter the total number of different service sessions provided to your clients at-risk of acquiring HCV by sex/gender during the reporting period. Click "Next".

1d (3). Report the number of service sessions provided to people at-risk of acquiring HCV during this reporting period by sex/gender.

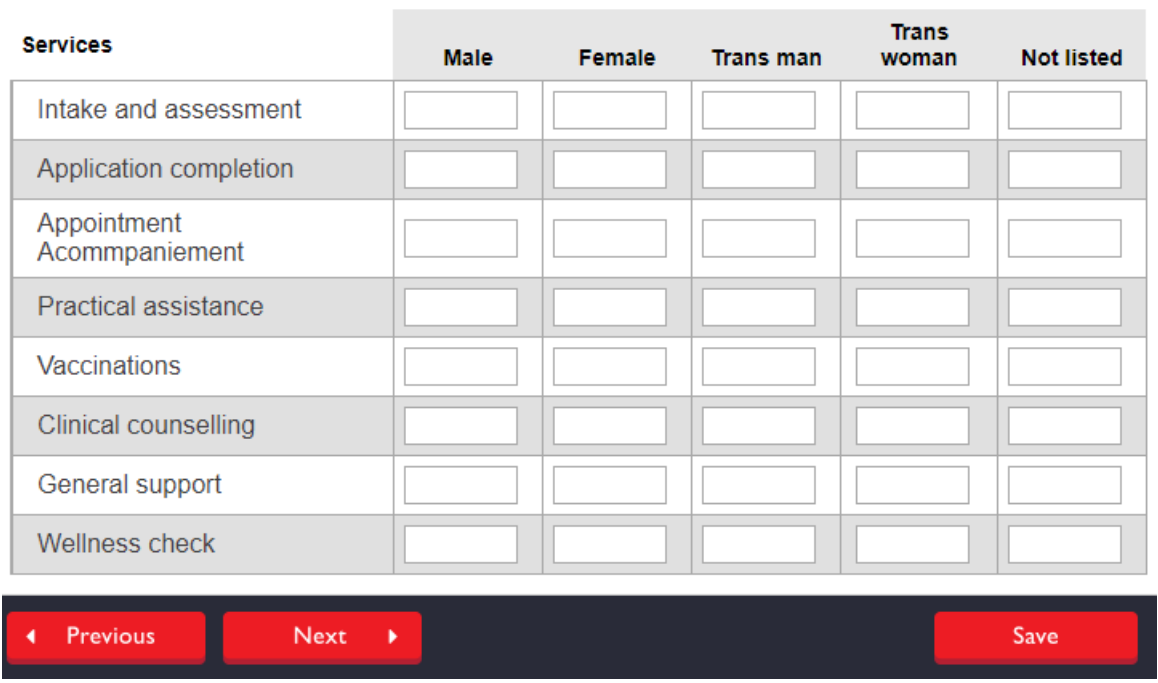

Please note that this question asks for total service sessions, not unique clients. The total number of service sessions can be more than the number of unique clients.

Q2. If your agency does NOT receive funding for HCV testing, check the box and click "Next" to move on to Question 3. Otherwise, if your agency DOES receive funding for HCV testing, leave the box unchecked and click "Next".

#### 2. Testing

#### Agency not funded to provide testing.

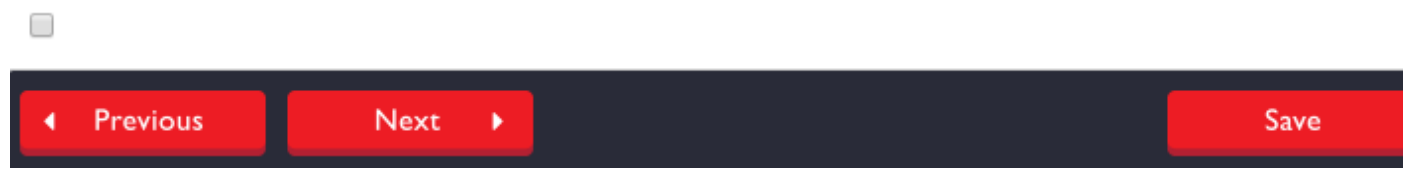

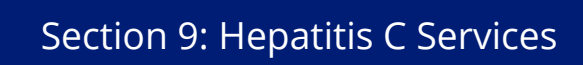

#### Q2a. Enter the total number of ON-SITE tests your agency administered by sex/ gender during the reporting period. Click "Next".

2a. Report the number and type of ON-SITE tests administered during the reporting period by sex/gender.

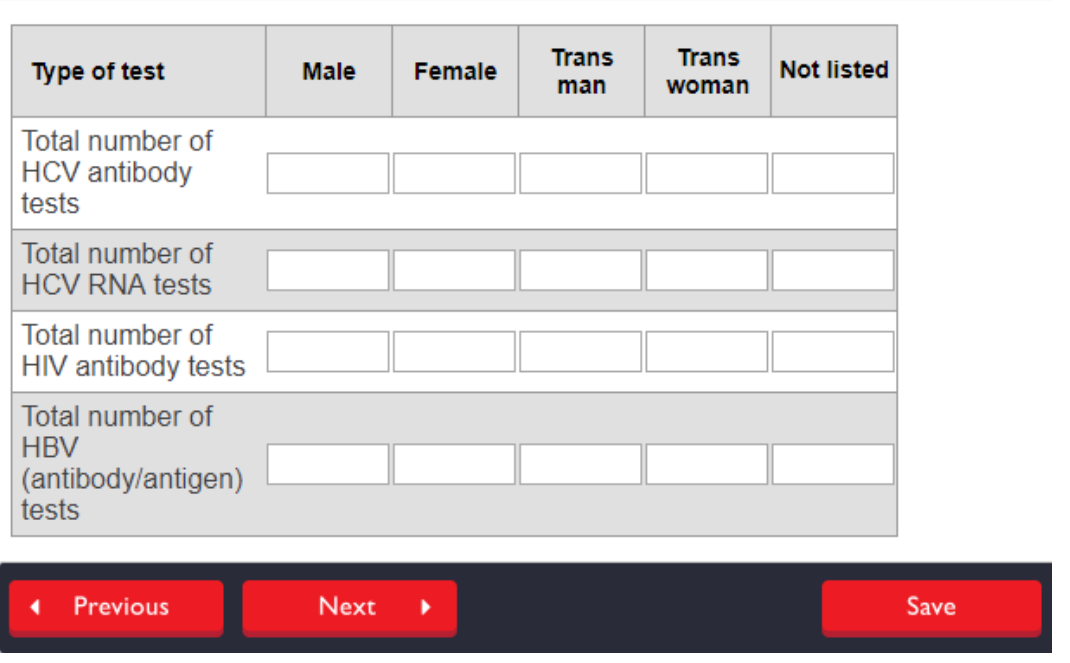

Please note that Question 2a asks for only ON-SITE tests administered. If your agency provided outreach HCV testing, these will be recorded on the next question.

Q2b. If your agency does NOT provide outreach HCV testing, check the box and click "Next" to move on to Question 3. Otherwise, if your agency DOES provide outreach HCV testing, leave the box unchecked and click "Next".

#### 2b. Outreach testing

#### Agency doesn't provide outreach testing.

⊟

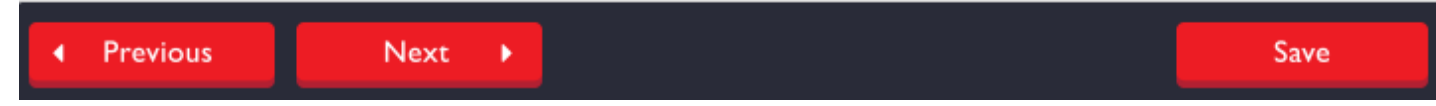

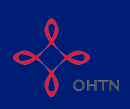

#### Q2b. Enter the total number of OUTREACH tests your agency administered by outreach location during the reporting period. Click "Next".

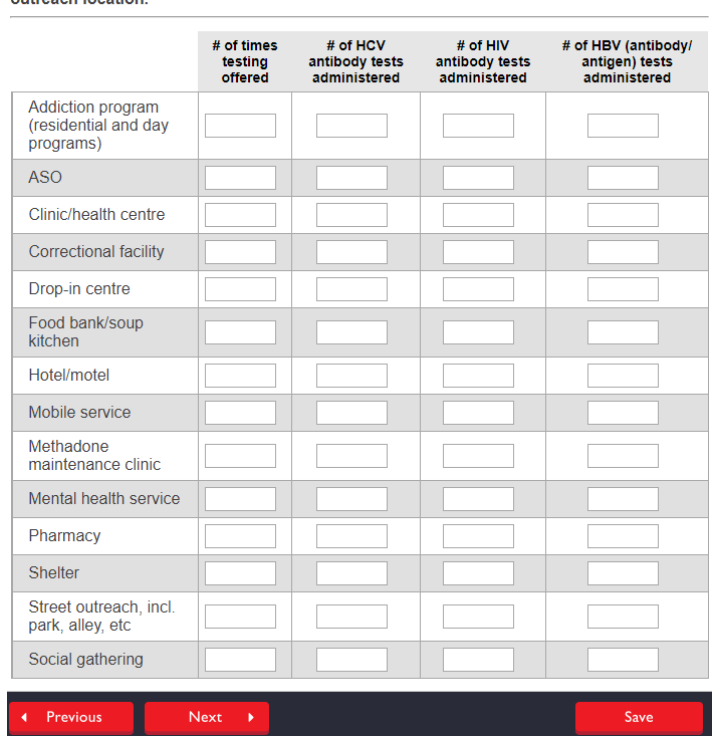

2b. Report the number of times each test type was offered and administered by

Q3. If your agency does NOT receive funding to provide clinical treatment to HCV clients, check the box and click "Next" to move on to Question 4. Otherwise, if your agency DOES receive funding to provide clinical treatment to HCV clients, leave the box unchecked and click "Next".

3. Hepatitis C treatment and Clinical Monitoring

Agency not funded to provide treatment to clients.

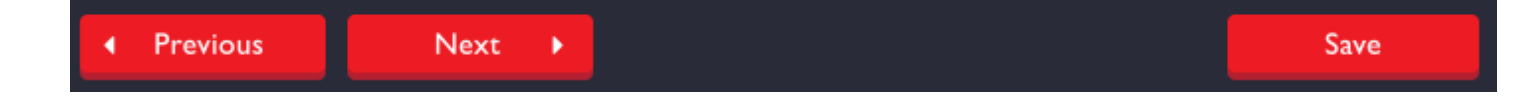

□

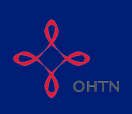

Q3a. Enter the total number of clients who recieved a fibroscan/fibrotest at your agency by the test result during the reporting period. Click "Next".

3a. Report the number of people who received a fibroscan/fibrotest this reporting period. Indicate the results in the chart below.

#### Severity of Liver Damage # of people

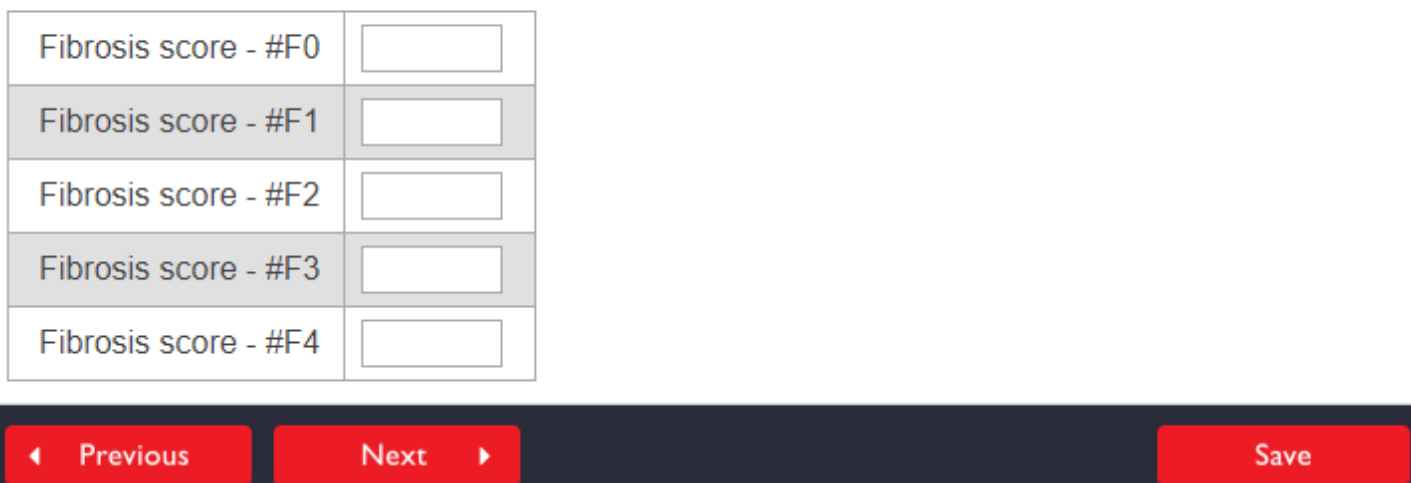

Q3b. Enter the number of clients who you identified as "spontaneously cleared" and the number of clients who recieved ongoing clinical monitoring during the reporting period. Click "Next".

3b. Report the number of people who were identified as "spontaneously cleared" and the number of people who received ongoing clinical monitoring during this reporting period.

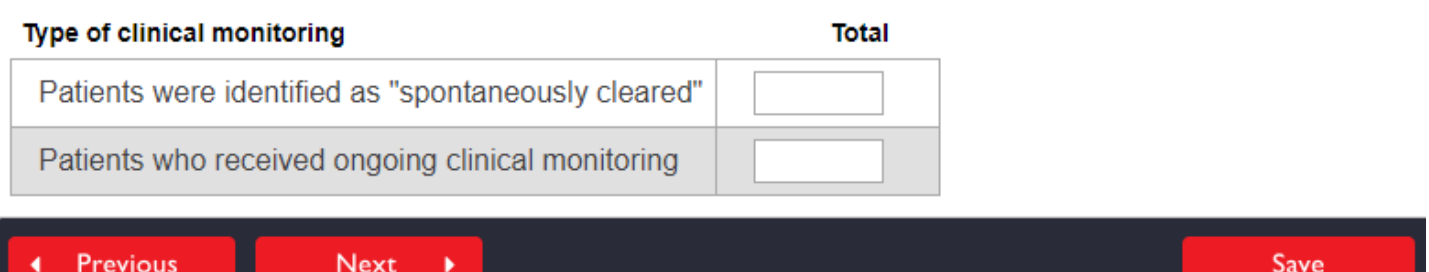

Q3c - 3d. Enter the total number of clients who initiated treatment at your agency during the reporting period and the number of those clients who identified with one or more of the priority populations. Click "Next".

NOTE: Questions 3c. - 3f. relate to patients who initiated treatment during this reporting period.

3c. Report the number of patients initiated treatment during this reporting period.

3d. Report the number of patients who initiated treatment during the reporting period who identify with one or more of the priority populations.

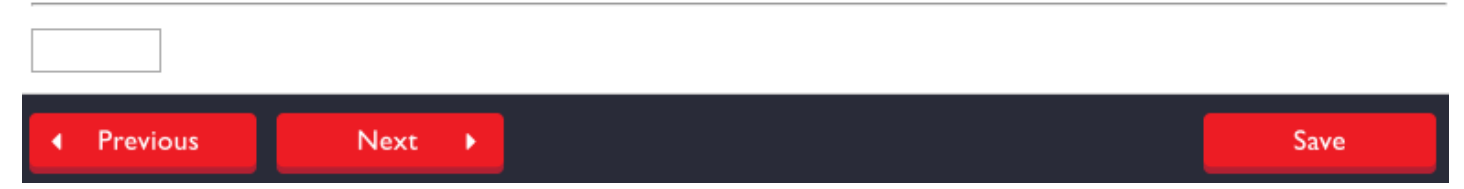

Please note that these questions relate to ONLY clients who initiated treatment during the reporting period.

Q3e. Report the primary type of financial coverage for each client who initiated treatment during the reporting period. Each client should only be counted once. If a client is accessing multiple financial coverage options, indicate only their primary type of coverage and include them in the total number of clients accessing multiple financial coverage options at the bottom of the form. Click "Next".

3e. Report the primary type of financial coverage for patients who initiated treatment during the reporting period. Patients should only be counted once.

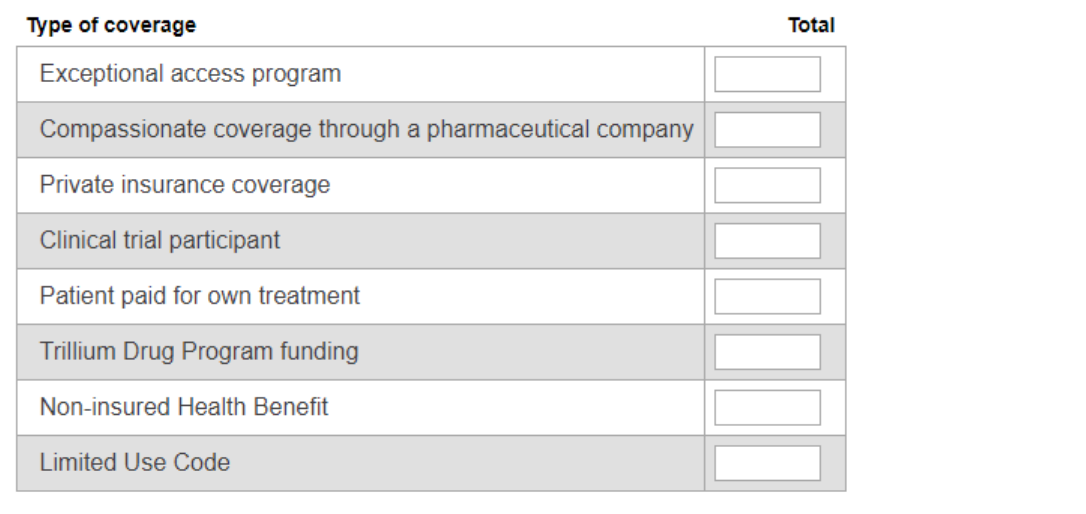

How many of the above patients are accessing multiple financial coverage options?

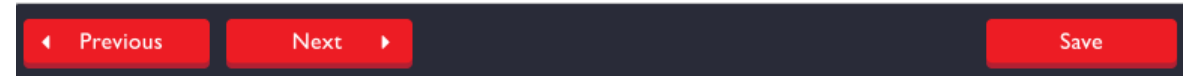

Please note that this question relates to ONLY clients who initiated treatment during the reporting period.

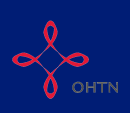

Q3f. Enter the genotype breakdown of clients who initiated treatment at your agency during the reporting period. Click "Next".

3f. Report the genotype breakdown of people who initiated treatment during the reporting period.

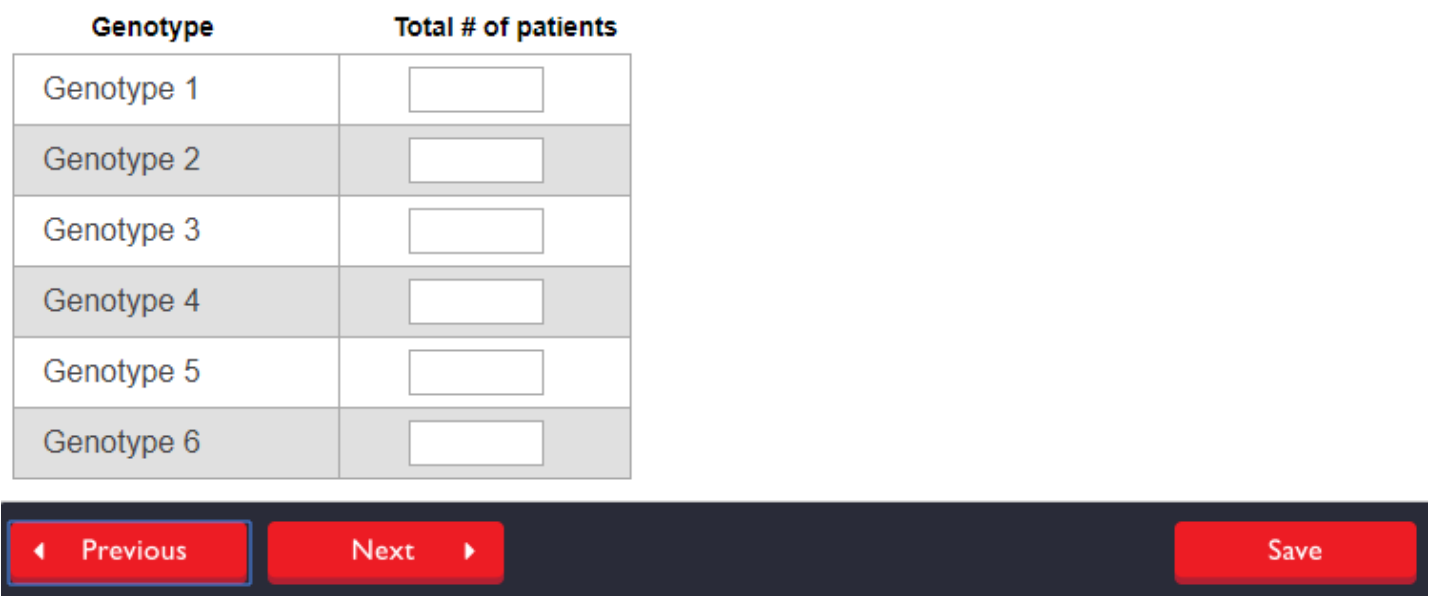

Please note that this question relates to ONLY clients who initiated treatment during the reporting period.

Q3g. Enter the number of clients who completed treatment at your agency by treatment outcome during the reporting period. Report if there have been any clients who were excluded or withdrawn from treatment at you agency during the reporting period. Click "Next". If "No" is selected, please proceed to Question 4.

3g. Report the following information for patients who completed treatment during the reporting period.

The number of patients who achieved SVR, who did not achieve SVR, and who have not completed SVR blood work/SVR blood work results pending must equal the total number of patients who completed treatment.

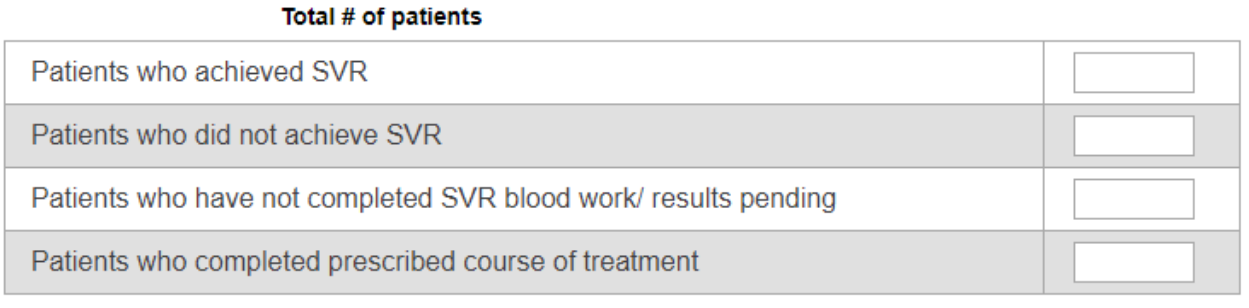

Have there been any exclusions/withdrawals in the reporting period?

Outcome

Next

O No . Yes

Previous

Save

The number of patients who achieved SVR, who did not achieve SVR, and who have not completed SVR blood work/ SVR blood work results pending must equal the total number of patients who completed treatment.

Please note that this question relates to ONLY clients who completed treatment during the reporting period.

## Q3h - 3i. Enter the number of clients at your agency who were excluded (Question 3h) or withdrawn (Question 3i) from treatment by reason during the reporting period. Click "Next".

#### 3h. For patients who were excluded from treatment during the reporting period, report the primary reason for the exclusion.

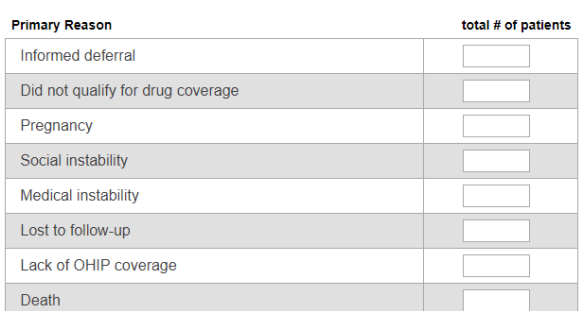

3i. For patients who were withdrawn from treatment during the reporting period, report the primary reason for the withdrawal.

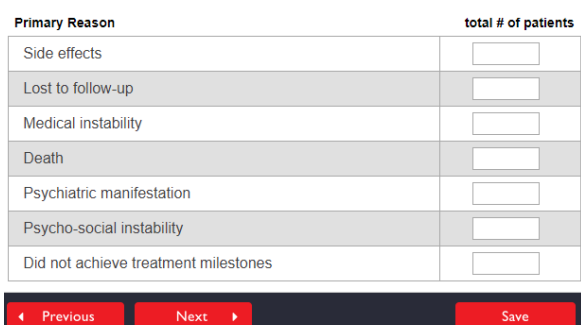

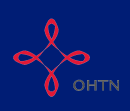

## Q4. Enter the number of brief and significant contacts made by location during outreach activities at you agency during the reporting period. Click "Next".

4. Report the total number of brief and significant outreach contacts made during the reporting period by location.

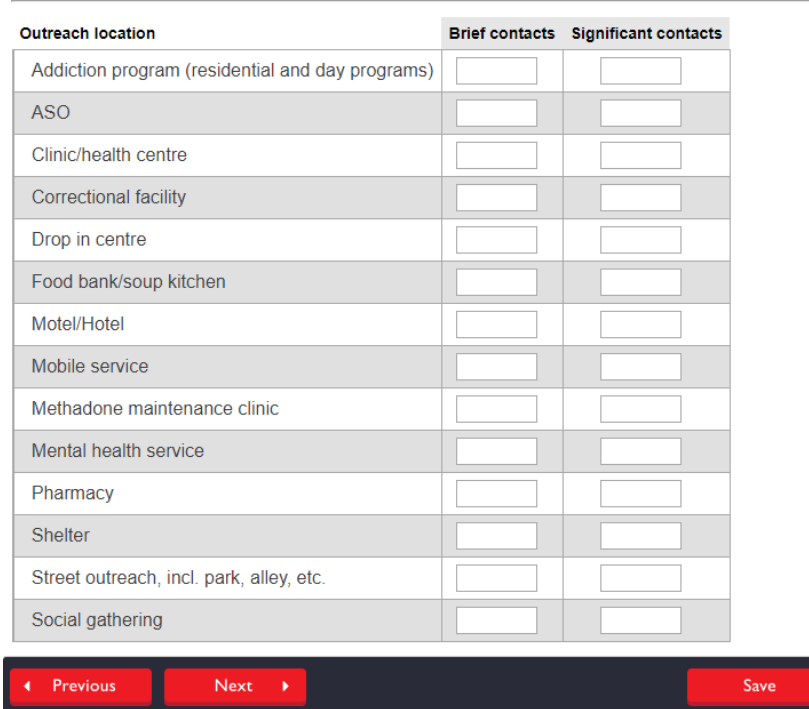

Significant outreach contacts are a 2-way, in-person interaction between agency staff/volunteers and a member of the target population.

Brief outreach contacts refer to contacts at large public events, such as PRIDE, where contacts tend to be limited to handing out pamphlets, condoms, etc.

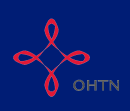

# Q4b(1). Enter the number of education presentations (and participants) given by your organization by presentation focus and target audience during the reporting period. Click "Next".

4b (1). Report the following information for all education presentations that occurred during the reporting period.

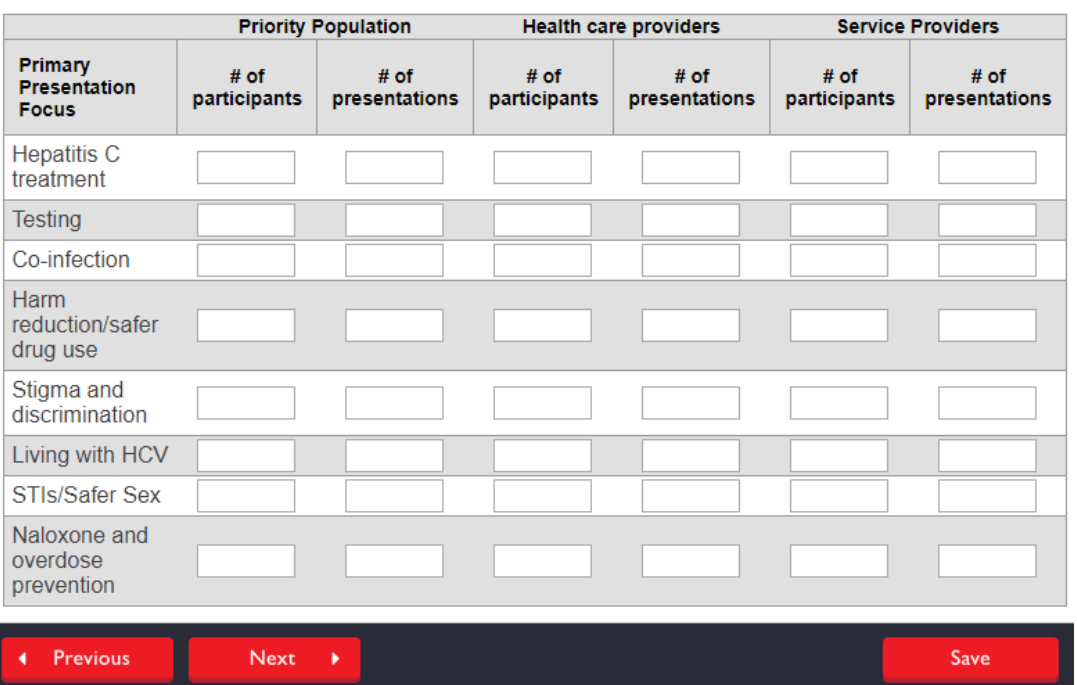

# Q4b(2). Enter the number of education presentations given by your organization by presentation focus and presentation lead during the reporting period. Click "Next".

4b (2). Report the number of education presentations that occurred during the reporting period by presentation lead and presentation focus.

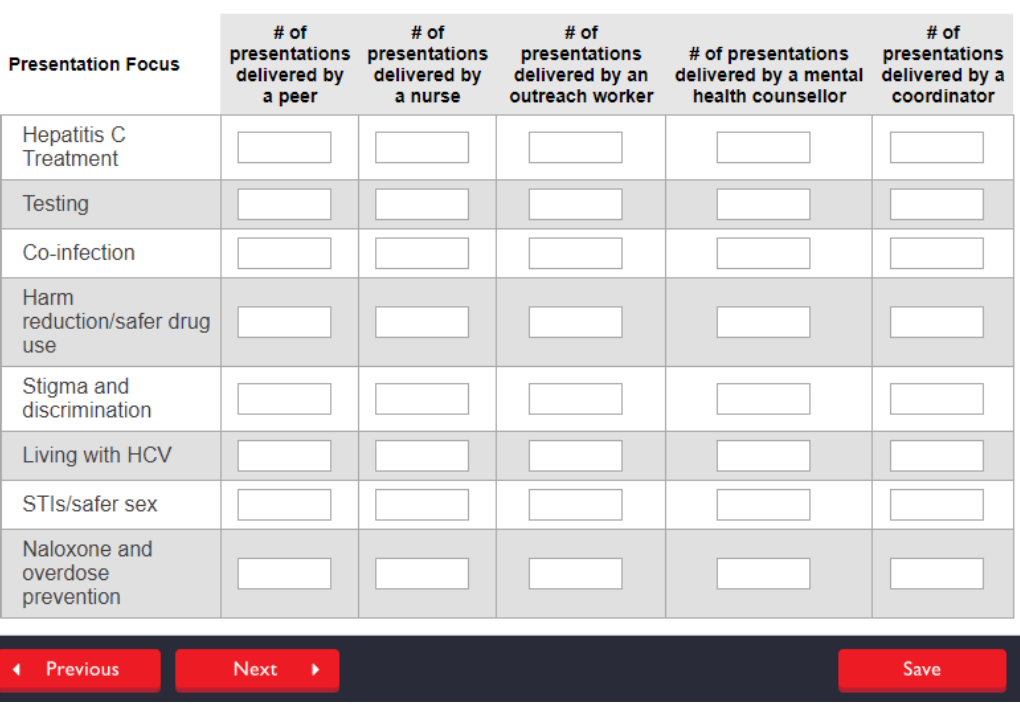

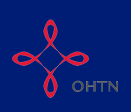

Q4c(1). Enter the number of community development sessions led by your organization by worker type and number of partners attended that occurred during the reporting period. Click "Next".

4c (1). Report the number of community development sessions led by worker type and number of partners in attendance that occurred during the reporting period.

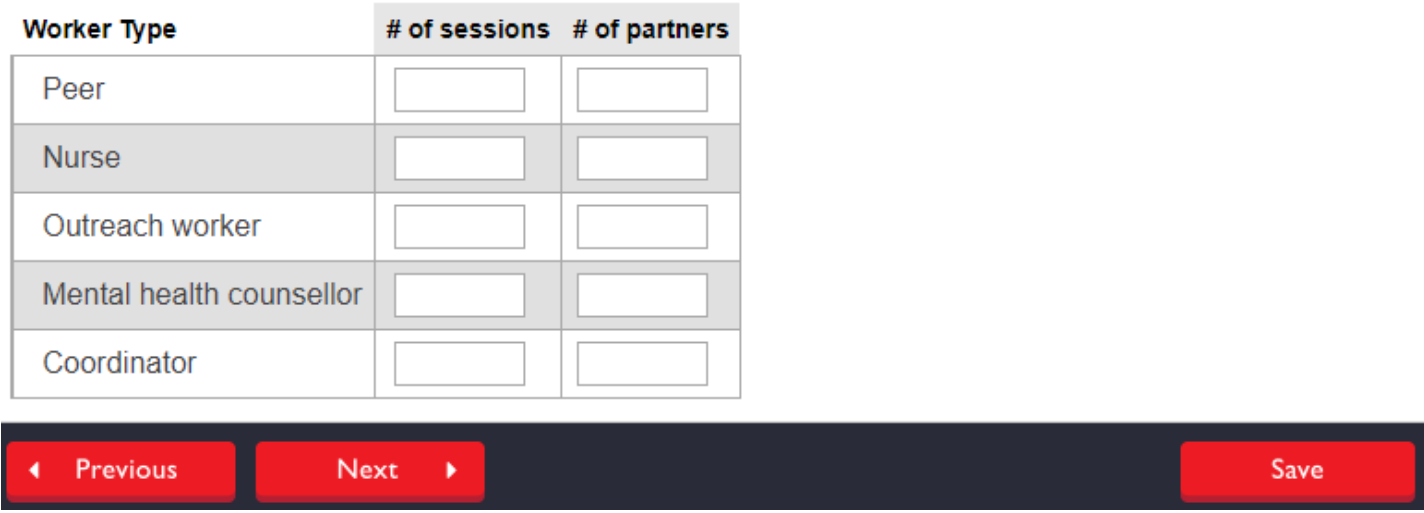

Community development is a complex process (tailored to local context) that seeks to improve the lives community members by building opportunities to enhance the capacity of service providers, community stakeholder agencies, businesses and government. Community development works with organizations (e.g., service providers, professionals, practitioners) rather than with individuals (e.g., service users, clients) and is separate from direct service delivery.

The focus is to improve the responsiveness, accessibility and ultimately the impact of community services.

#### Q4c(2). Enter the number of consultations led by your organization by worker type and number of partners attended that occurred during the reporting period. Click "Next".

4c (2). Report the number of consultations led by worker type and number of partners in attendance that occurred during the reporting period.

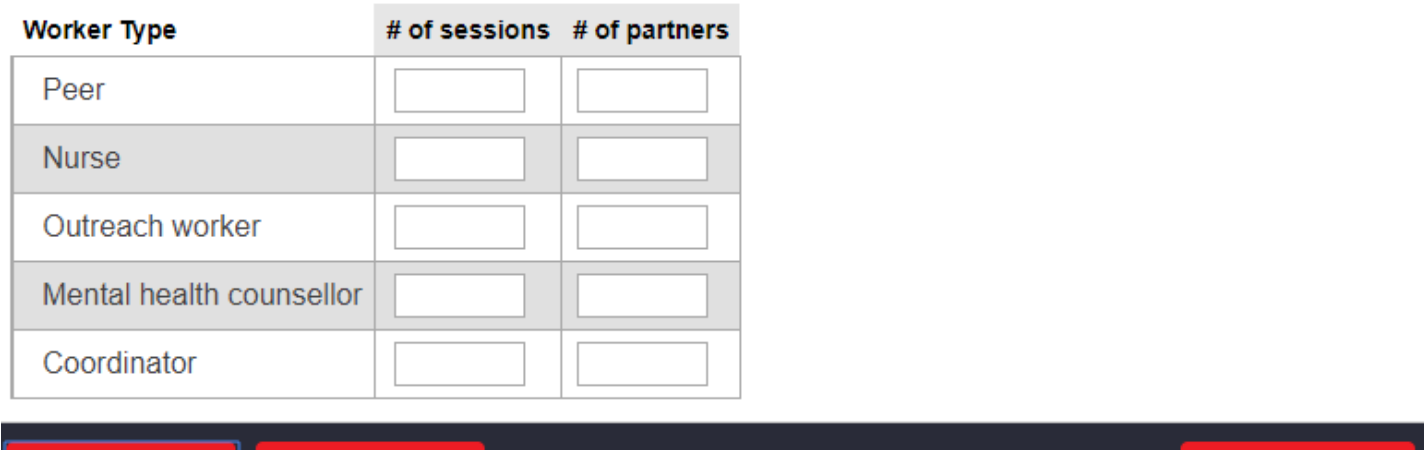

**Next** Save Previous

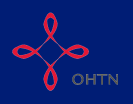

Consultations are when a worker spends time with staff from one or more agencies for the purpose of assisting them to change practices, policies or approaches to better serve priority populations.

#### Q4c(3). Enter the number of one-on-one education sessions led by your organization by worker type that occurred during the reporting period. Click "Next".

4c (3). Report the number of one-on-one education sessions led by worker type that occurred during the reporting period.

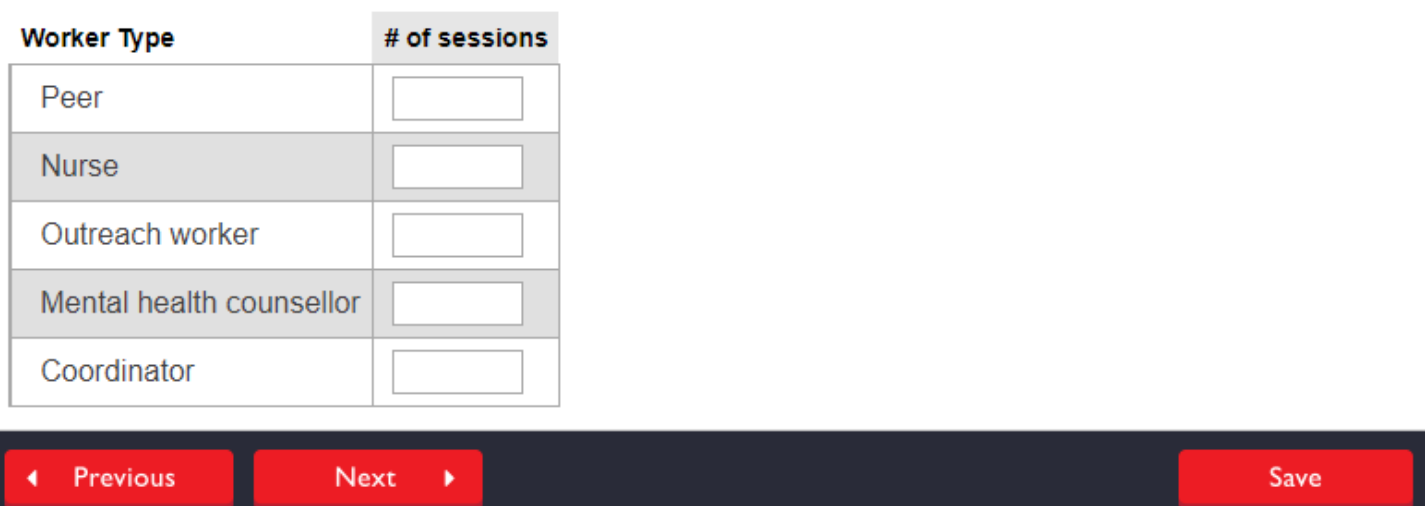

One-on-one education refers to responses to individual requests for information when people phone, text, email or drop-in to your agency.

# Q5. Answer the narrative question about any human resources issues that your organization is currently experiencing or that you anticipate in the coming reporting period. Explain how do you plan to address these issues.

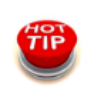

Save your words and use point form, but start each point with a "\*".

#### 5. Human Resources

Describe any human resource issues that your organization is currently experiencing or you anticipate in the coming reporting period. How do you plan to address these issues?

(Maximum 250 words, point form preferred, use a \* to start each new point/line. Do not use a hyphen.)

You cannot exceed 250 words in each response so use point form if needed.

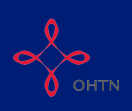

Q6a - 6b. Check off all of the methods of evaluation used to evaluate your program during the reporting period. Then check off all the respondents from which those evaluations were received. Click "Next".

#### 6. Evaluation

6a. Check all methods of evaluation used during the reporting period.

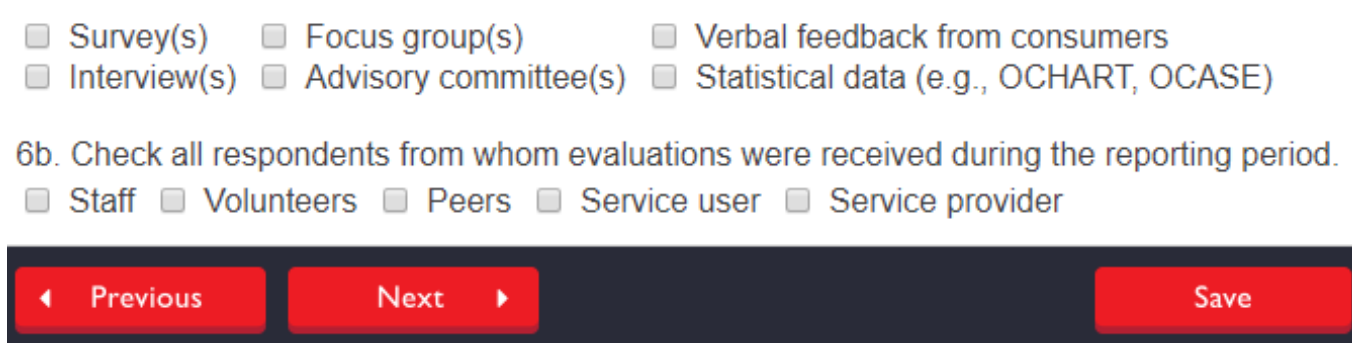

## Q7. Report any shifts or trends for each of the four program streams listed as they relate to this reporting period (if any, should be distinct from standard practice). Start by clicking "Insert" next to the relevant program stream.

7. Report any shifts or trends, including those based on evaluation feedback, and your agency's planned response for each of the four program streams listed below as they relate to this reporting period (if any, should be distinct from standard practice).

To enter the information press Insert.

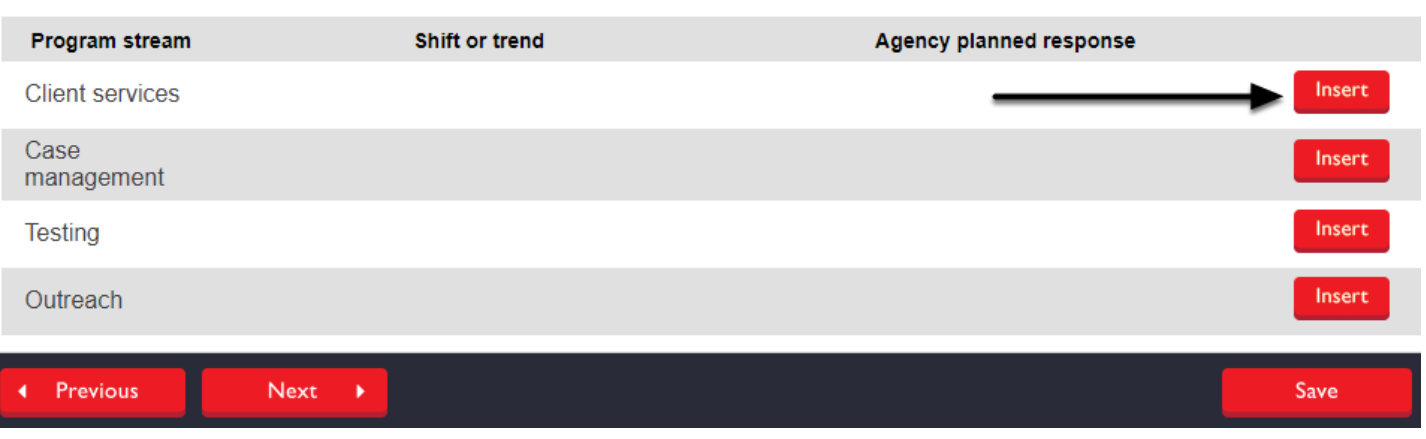

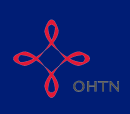

Q7a - 7b. Answer the narrative questions about any shifts or trends your agency has identified for the applicable program stream during the reporting period. In 7b explain how do you plan to address these emerging trends. Click "+Add" once completed.

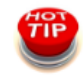

Save your words and use point form, but start each point with a "\*".

7. During this reporting period, have you identified any shifts or trends, including those based on evaluation feedback, for this program stream (if any, should be distinct from standard practice)?

(Maximum 250 words, point form preferred, use a \* to start each new point/line. Do not use a hyphen.) example

7b. How are you responding to these emerging trends and/or shifts?

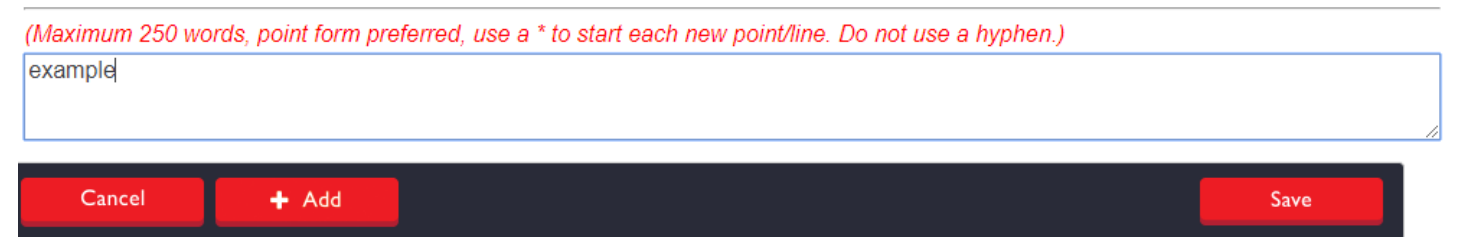

Q7. Once you have reported any shifts or trends for the first program stream, repeat the steps above to enter narratives for your other program streams as they relate to this reporting period by clicking "Insert". You can edit or delete you previous entries by clicking the buttons next to the entry. Once narratives have been inserted for all program streams, click "Next".

7. Report any shifts or trends, including those based on evaluation feedback, and your agency's planned response for each of the four program streams listed below as they relate to this reporting period (if any, should be distinct from standard practice).

To enter the information press Insert.

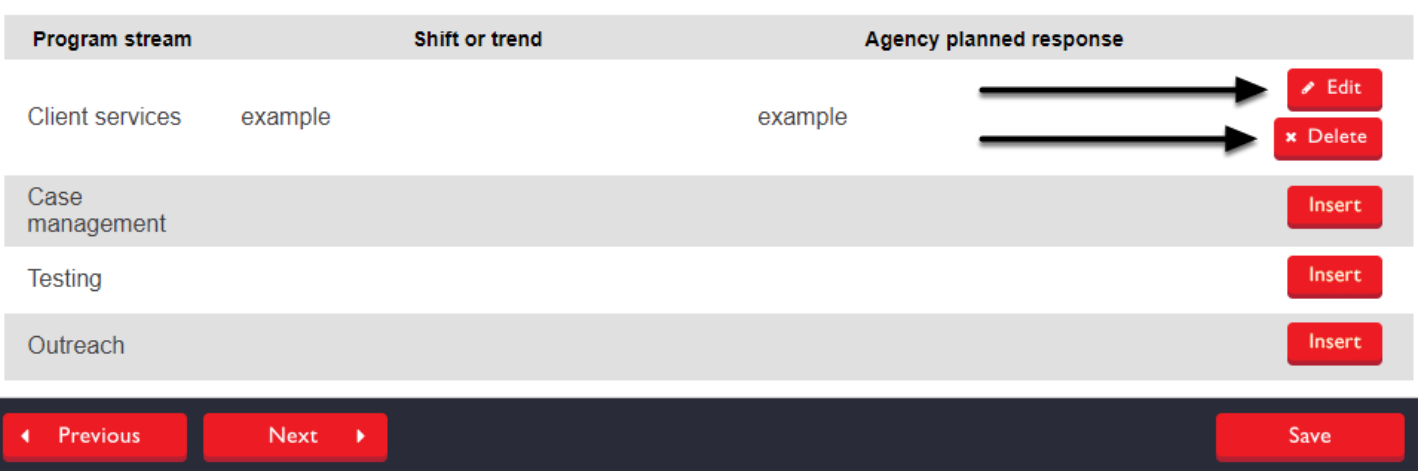

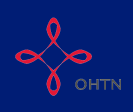

Q8. Identify any activities from your current Program Plan that are not completed or are only partially completed. Please provide an explanation and action plan for each partial and/or not completed activity. Begin by clicking "Insert".

8. Please identify any activities from your current Program Plan that are not and/or partially completed. Please provide an explanation and action plan for each partial and/or not completed activity.

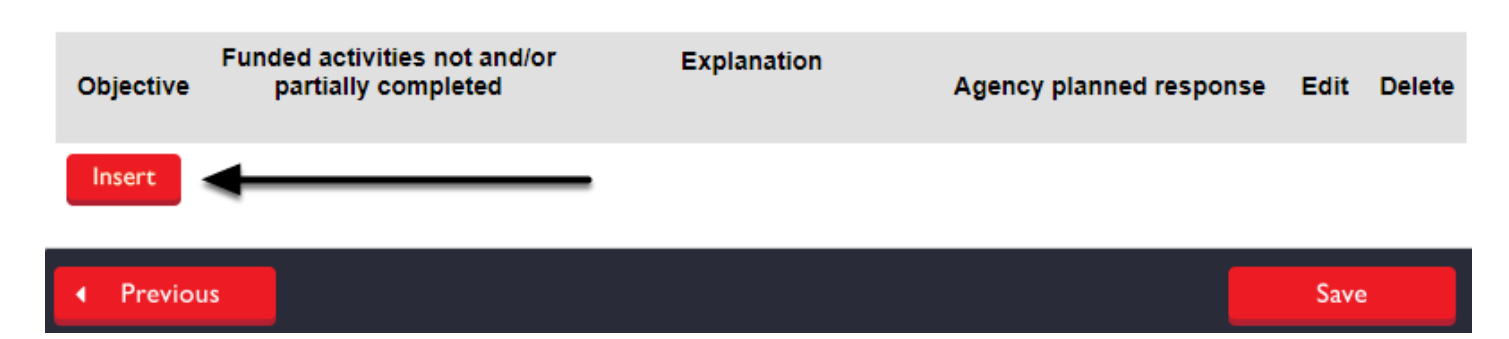

Q8. Select the appropriate objective for the partially/not completed activity from the drop down list. Briefly record a description of the activity, the reason it was not fully completed, and your agency's planned response in the narrative questions. Click "+Add" once completed.

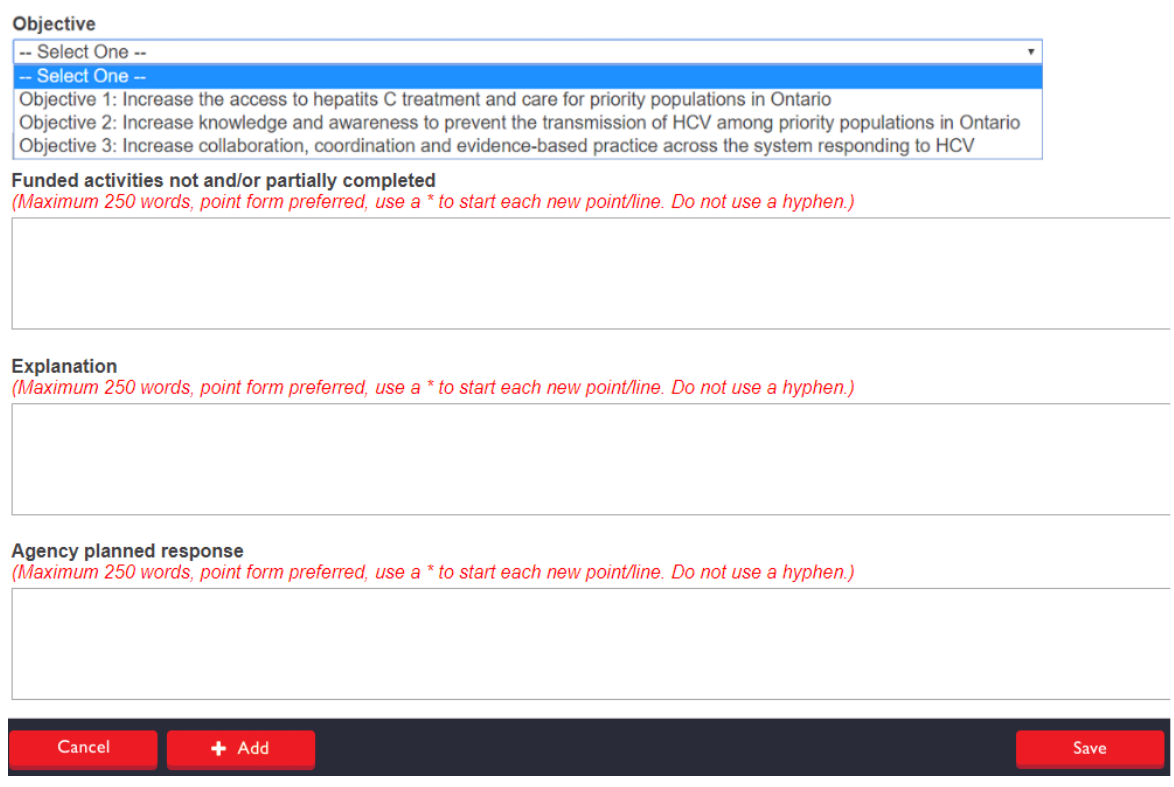

You cannot exceed 250 words in each response so use point form if needed.

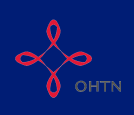

Q8. Repeat the steps above to identify any other activities from your current Program Plan that are not completed or are only partially completed by clicking "Insert". You can edit or delete you previous entries by clicking the buttons next to the entry.

8. Please identify any activities from your current Program Plan that are not and/or partially completed. Please provide an explanation and action plan for each partial and/or not completed activity.

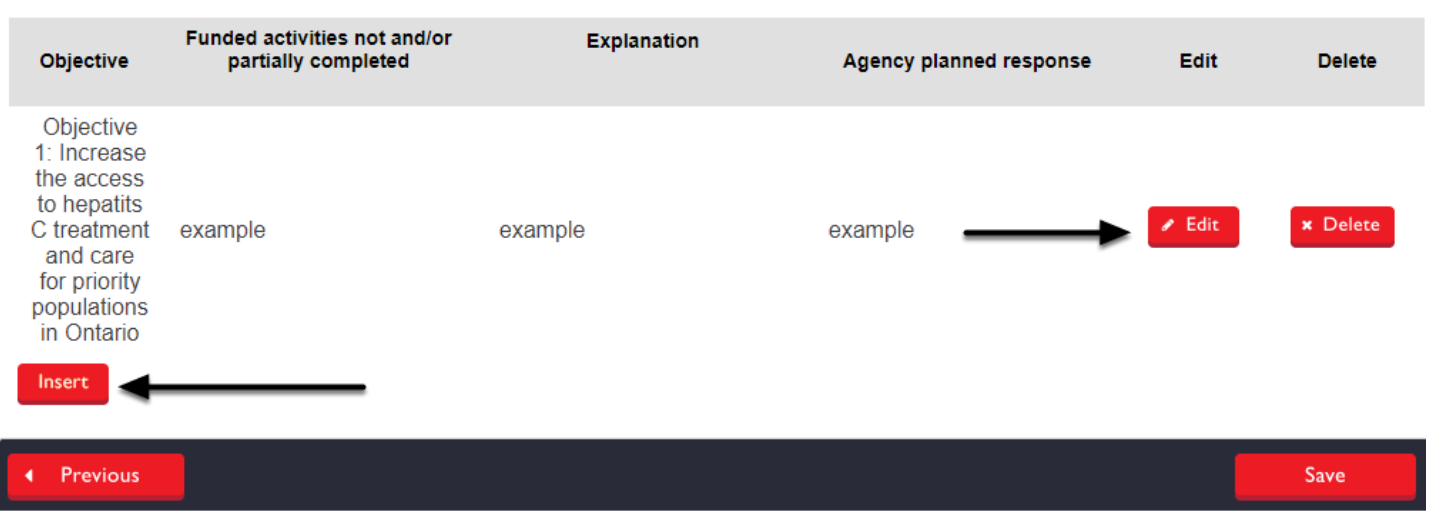

Click "Previous" to review and change answers to past questions. When you are finished, click "Save" to save your work and exit the section.